実践論文 

# データ描画用小型ソフトウェアの開発

## Development of Small Graphic Software for Data Analysis

### 中村 健治**\*1** Kenji Nakamura

#### e-mail:k13002@dokkyo.ac.jp

データの解析結果を図示化する小型のソフトウェアの開発について述べる。本ソフトウェアは UNIX 上で C 言語で書かれており postscript 言語を使って postscript ファイルを出力する。プログラム 群はヘッダーファイルに入っている。このためヘッダーファイルをコピーするだけで他の PC への移 植ができる。これは大きな利点となっている。表示は、時系列表示、散布図表示、また分布状況の カラー画像表示が可能である。カラーのパレットの変更、地図の付加、なども可能である。不特定 多数の人が使うことを想定した大型のソフトウェアとは異なり個人用として開発されており、 nesting が浅い、など個人の嗜好に沿ったものとなっている。このような個人用描画ソフトウェア の意義は、様々な描画ソフトウェアが存在する現在は小さいとは思われる。しかし、大型で高機能 のソフトウェアにより処理が定型化されつつあるなかで、個人の嗜好に沿った小型のソフトウェア は新たなシーズ開拓の一端となることが期待される。

A small graphic software is developed using the postscript language. The program is written in C language and works on a UNIX system. Since whole the source code is included in a header file, it is very easy to transfer the program to other machines by simply copying the header file. The software has capabilities to show sequential data, scattergrams, color images of distribution of some quantities, and others. The color palette can be changed. The world map can also be added. The software is developed for personal use, and the structure is strongly dependent on the preferences of the user. Nowadays, powerful graphic software is available, and the presentations tend to be in a fixed pattern. This kind of small software could work to help to provide new seeds for new presentation of data.

<sup>\*</sup> 1: 獨協大学 経済学部国際環境経済学科

#### 1.はじめに

現在、データ処理の結果をグラフ化あるいは描画す るソフトウェアは沢山ある。身近なところではマイク ロソフトのエクセルがある。エクセルもPC の普及と高 性能化により、非常に大きなファイルを扱うことがで きるようになり、図示化の機能も充実している。

Gnuplot は一般によく使われている。関数のグラフな ども簡単に作成することができる。他のソフトウェア でデータを整えてからgnuplot で図示化することもよ く行われる。例えばフリーの数式処理ソフトウェアで あるMAXIMAではグラフの標準出力として使われている。 使い方は対話的である。

データ解析においては、データを多面的に見るため のツールがいろいろと準備されている。IDL

(Interactive Data Language) は市販のソフトウェア であり数値計算結果や衛星データなどの大容量のベク トルデータの可視化にかなり広く使われているソフト ウェアである(日本語の説明 website は例えば http://www.kwasan.kyoto-u.ac.jp/~nishida/idl/)。

私は1990 年頃にMcIntosh 上で動くSpyglass Dicer という商用のデータ画像表示ソフトウェアを一時使い、 3次元画像の視点の変更、断面の表示機能、色変更機 能に驚いた。このソフトウェアは現在もSlicer Dicer という名称でPIXOTEC という米国の会社からUS\$500 程 度で販売されている。これはCT スキャンのデータのよ うな3 次元画像のいろいろな断面を表示して実態を把 握するためには有効なソフトウェアと思える。

私の属する大気物理の分野ではいくつかのソフトウ ェアが一般に使われている。もっともよく使われてい るソフトウェアにGrADS(The Grid Analysis and Display System)(http://www.iges.org/grads)が、 次いでGMT (Generic Mapping Tools) がある。GrADS は時空間のグリッドデータを可視化するソフトウェア であり、組み込み関数を持っており流れの場の解析で 重要な渦度や発散などを計算して結果も示すことがで きる。大気の力学的、熱力学的データの表示で広く使 われている。データセットを事前に揃えた後でコント ロールファイルを使って描画する。GMT はコマンドライ ンで使うものでライブラリではなくプログラムの集合 である。コンパイルにnetCDF と呼ばれるライブラリが 必要である。地球流体電脳ライブラリ

(https://www.gfd-dennou.org/)は我が国の地球流体 力学関係の研究者により開発されたプログラムであり、 Fortranをベースにしているが最近C版もだされた模様 である。他にも例えばS 言語はBell 研の開発した統計 処理言語でありGNU プロジェクトではR 言語となって いる。図示化機能も充実しており統計処理の統合環境 を提供している。

このような中で、個人用の小型の描画ソフトウェア を開発した。これはデータ解析の統合環境ではなく、 単純な図示化のための関数の集合であり、現在の複雑 化・高性能化した描画ソフトウェアへのアンチテーゼ でもある。ちなみに現在広く使われているUNIX ももと はMultixと呼ばれた複雑で結局は失敗したシステムの アンチテーゼとして個人開発されたものであった。本 稿ではこの小型描画ソフトウェアの概要とその意義に ついて記す。

#### 2.開発経緯

1970 年代は計算機の出力はラインプリンタであり、 画像化はラインプリンタで文字を並べる、あるいは行 送りを抑制して文字の重ね書きを行うことによってい た。当時、私は修士課程の学生であり2 次元乱流の数 値実験を行っており、その出力を画像化するために気 象庁で作られた数値予報の気圧図などを出力するため のFortran プログラムを利用していた。その頃から計 算結果の出力の画像化の必要性を感じていた。国立の 研究所に就職し1970 年代に渡辺測器(現:グラフテッ ク株)のプロッタを使ったことが本描画プログラムの 開発の基礎となった。私はこのプロッタにデータを出 力するためにFortran からサブルーティンを呼び出し ていた。1980 年代にレーザープリンタが登場し、レー ザープリンタでグラフを出力するようになった。レー ザープリンタでは最初は文字を適当に出力することに よりグラフを作成していた。この頃は商用のソフトウ ェアは存在したが、購入しなければならないこと、自 分のプログラムに組み込んでグラフ等を自由に描くこ とはできないこと、で不満足であった。その後 postscript 言語で直接に図形を描けることを知った。 Postscript 言語はインタープリタ型であるがスタック を活用した後置記法により実行は高速であった。後置 記法は逆ポーランド記法とも呼ばれ、ヒューレットパ ッカード(HP)の関数電卓で使われた。また Forth と いう簡易言語もあった。私はHP の関数電卓を使用して おりまたForth もわずかにかじっていたため postscript 言語のコマンドにはそれほど違和感は無か った。Postscript 言語のコマンド群はプロッタルーテ ィン群と似ており、またテキストであることから、バ グ出し、あるいは問題が起こった時には直接に画像フ ァイルを調べることができる。これからプロッタ用の サブルーティンをpostscript言語を使って書き替えれ ばpostscript レーザープリンタで、あるいは ghostscript を使って一般のレーザプリンタで図を描 くことができるだろうと考えた。

その頃、私の使うコンピュータ言語はFortran からC 言語に移っており、開発はUNIX 上でC 言語を用いて 1999 年秋から行い、2002 年2 月には一応完成した。そ の後は基本構造の大きな変更はなく、既存のルーティ ンを若干変更したルーティンを新たに加えることで version が上がっていった。これは必要性に対処するた めに自然に改訂されていっただけといえる。この改訂 は未だに続いている。

現在のversion は1.18.0 である。新しいルーティン を加えるなどした時は小数点以下の数字を一つ上げる。 コメント追加、チェックの追加、図形や文字の位置の 調整など実行には支障のない変更は二つ目の小数点以 下の数字を一つ上げる、という表記である。Major 番号 は1である。時間が経つと肥大化・複雑化し、またあ

まり使わないルーティンが溜まるので、ある段階で整 理する時にMajor 番号を上げることを考えていたが、 実際は上がっていない。

#### 3.プログラムの概要

プログラムは40 個以上の関数から成っており、ヘッ ダーファイル (psHeader.h)に入れてある。通常はへ ッダーファイルには宣言等を入れてプログラム本体は 入れないものであろうが、直接にヘッダーファイルに 入れてある。このヘッダーファイルは home directory の直下にPS の名前のdirectory に入っていることを想 定している。プログラムが使う一部のファイルは外に 出してある。それはカラー画像用のパレットとそのテ ストルーティンをいくつか含めた palettes directory と世界地図のデータ及び地図の一部の切り出しを行う プログラムを入れたmap directory である。これらは \$HOME/PS/palettes/また\$HOME/PS/map/としている。 Rainbow とgrey のパレットしか使わないならば palettes/ は無くてよい。また地図を使わないならば map/ も無くてよい。実際には別のLinux システムに移 行するときには directory \$HOME/PS/ をそのまま新し いシステムのhome directory にコピーしている。

ヘッダーファイルを読み込むだけなのでインストー ルは非常に簡単である。事前にインストールしておか なければならないライブラリは無い。C 言語のコンパイ ラgcc が動けばよい。試してはいないが、icc などgcc 以外のC コンパイラでも動く筈である。ヘッダーファ イルには描画ルーティンがすべて入っているので、使 う時は描画ルーティンも毎回コンパイルすることにな るが、プログラムの行数は3 千行程度、コメント行を 除くと約2300 行、と小さく、また現在のコンパイラは 十分に㏿いので問題は生じない。必要ならば動的リン クライブラリを作ることも可能であり、そうすること が普通であろうが、問題が起きたときに直接にコード を見ること、出力に不満があるときに描画ルーティン を直接変更すること、また適当に変えながらテストを 行うことがあるので、毎回ヘッダーファイルを含めて コンパイルしている。

既存のソフトウェアの場合は新しい表示法が欲しい 場合に、それに見合う表示能力があるかどうかをマニ ュアルで調べなければならない。そして無い場合には お手上げとなってしまう。自作の場合はそのようなこ とは生じない。必要なルーティンの有無は分かってお り、もし無ければ既存のルーティンを土台にして新た に作ればよいだけである。

関数はおおよそ以下のように分けられ、この順で使 われる。

開始終了:psOpen、psClose、他 初期セットアップ: psPutComment、psSetLandscape、psSetMapFile、 psSetPalette、他 基本ルーティン:

psPutLine、psPutCircle、psPutEllips、

psPutInGrid、他 グラフ等の出力 時系列、散布図: psPutDataMarks、psPutDataLines、他 画像出力: psPutImage、psPutContour、psPutArrows、 psPutProfiles、他

それぞれの関数の機能は関数の名前を見れば想像は つくと思うが、実際の描画を行っているところはグラ フ等の出力ルーティン群である。実際は似た名前で同 様の機能を持つが若干異なる関数がいくつもある。 Option パラメータをつけて対応することも可能であ るが、引数が増えてしまうので簡素性を保つために関 数そのものを増やしている。実際に使用していると GrADSでコントロールファイルのコントロールパラメ ータが多数あることが理解できる。Appendixにもう少 し詳細に記す。

出力するページはA4サイズのみである。これも自分 の出力環境が基本的にA4サイズのみであることから決 まっている。Postscript言語の上に作っているので何 でもできるが、個人の使用環境に沿った形でプログラ ムが作られている。

psHeader.h の内部はできるだけフラットな構造をと るようにしている。プログラムは構造化すべきという 話がある。大がかりなときはいわゆる object oriented な方法により各モジュールのブラックボックス化、強 靭化を図ることもある。しかし、個人開発ではボック スが多くなるとシステム全体の把握が困難になる。ま た個々のプログラムにおいても構造化を進めると nest が深くなり可読性が悪くなる。このため似たようなル ーティンでも同様のコードを重複を避けずに単純に他 のルーティンと並べて書いてある。個々の関数の内部 もなるべく関数を使わないようにしている。また履歴 を最初に、引数の説明を各関数の最初に入れるなどし てある。説明のコメント行は##で始まっており、

cat psHeader.h | grep  $\frac{1}{4}$  | tr -d  $\frac{1}{4}$  | less

とすれば各ルーティンの説明のみが表示されるように なっている。自分で作成していても引数などはすぐに 忘れるので重宝する。

以下に psHeader.h を使った y=0.01\*x^2 のグラフを 出力する極く簡単なプログラム例を示す。また図1に はその結果を示す。

 $//$  demo. c #include <stdio.h> #include <stdlib.h> #include "/home/nakamura/PS/psHeader.h" #define NDATA 100 void putGraph(); char comment [200]; float dtX[NDATA], dtY[NDATA];

```
void	main()
{
    int i;
    sprintf(comment,"demo.c");
    for(i=0; i\overline{\text{NDATA}}; i++) {
         dtX[i] = (fload)i;dtY[i]=0.01*(float)(i*<sub>i</sub>);
    	 	 }
    putGraph();
}
void	putGraph()
{
    char \text{title}[100], \text{ strX}[100], \text{ strY}[100];				int					x0, y0, dx, dy, nGridX, nGridY;
    float sX, eX, sY, eY;
    // location and size setup
    x0=150; y0=500; dx=250; dy=200;
    				nGridX=5;	nGridY=2;
    // min and max for x and y values
    sX=0.; eX=100.; sY=0.; eY=100.;
    sprintf(title, "Example");
    sprintf(strX, "x-value");
    sprintf(strY,"y-value");
    				psOpenD();
    				psPutComment(comment);
    				psPutInGridYL(x0, y0, dx, dy, sX, eX, sY, eY,
      nGridX, nGridY, title, strX, strY);
    				psPutDataMarks(dtX, dtY, NDATA, x0, y0, dx, dy,
       sX, eX, sY, eY, "tSquare");
    				psClose();
}
```
このプログラムでは描画のサブプログラム putGraph()に変数を渡すためにはglobal 変数を使って いる。putGraph()の内部ではps ファイルを開き、グラ フの位置、大きさ、グラフのタイトル、縦軸、横軸の 題、最大値、最小値などを引数として描画する関数に 与えている。

```
描画の基本は非常に単純である。出力ファイルを開
いてから最初にps ファイルであることの宣言、描画範
囲などの設定(具体的にはBoundingBox の設定)、また
global 変数の宣言などをpsOpenD()で行い、その後実
際の描画ルーティンを呼び出す。描画ルーティンは
postscript 言語そのものが描画コマンドを持っている
のでそれを使うだけである(1)。例えばpostscript 言語
で座標 (x0, y0) から(x1, y1)へ太さwの線を描くに
はテキストで
```
newpath

x y moveto x1 y1 lineto w setlinewidth stroke

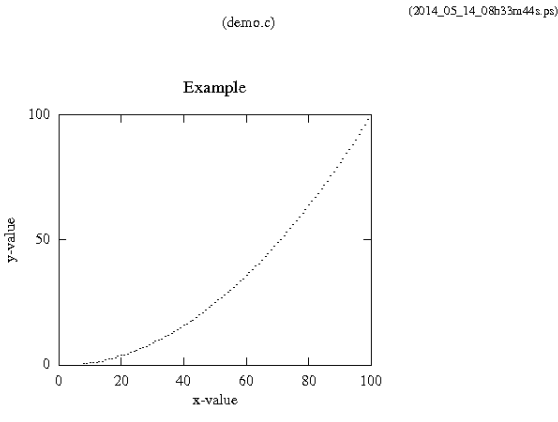

図1 描画の例。y=0.01\*x^2 のグラフを表示して いる。上部右には出力日時による画像のファイル名が、 また上部中央にはコメント(この場合はプログラム名) が書き込まれている。

とすれば良く、作成したルーティン psPutLine(int x0, int y0, int x1, int y1, float linewidth)  $\forall x \in S$ , y0 などを引数として取り込んで

fprintf(fpoPS, "newpath\n"); fprintf(fpoPS, "%d %d moveto\n", x0, y0); fprintf(fpoPS,  $\%$ d  $\%$ d lineto\n", x1, y1); fprintf(fpoPS, "%f setlinewidth\n", linewidth); fprintf(fpoPS, "stroke\n");

としてファイルにテキストを書き込んでいるだけであ る。なおここでは出力ファイルへのポインターをfpoPS としている。

カラー画像は画素毎の数値データを色パレットの表 を使って(実際には計算して)RGB 値に変換してからフ ァイルに流しこむことで作っている。具体的には柴山 (1994)<sup>(2)</sup>に従ってファイルに以下を書き込んでいる。

/picstr XXX string def X0 Y0 translate DX DY scale NUMX NUMY 8 {currentfile} picstr readhexastring pop false 3 colorimage RGBRGB....

ここでX0、YOは原点の位置、DX、DYは図のサイズ、NUMX、 NUMY はデータのx、y 方向の数、そしてRGBRGB...はRGB のそれぞれ8 ビットの値である。

Postscript 言語のコマンドは非常にprimitive なも のしか使っていない。逆にいうと凝ったことを要求し なければ単純なコマンドだけで良い、ということであ ろう。

#### 4.実際の使用

頻繁に必要となる図はカラー画像、時系列図、そし て散布図である。また必要な図を作成するためにその 都度作成したプログラムも多い。

カラー画像の場合はパレットが必要となる。パレッ トは何も指定しなければいわゆる rainbow カラーが default となる。パレットはgrey を含めていくつか作 成したが、実際に使用したものはrainbow がほとんど で時々grey を使うだけであった。少し変わったカラー 画像出力ルーティンとしていわゆる彩度も取り入れた ものも作成した。これは熱帯域の降雨の日周変化の図 を作成するときに作ったルーティンである。熱帯域の 陸上ではスコールとよばれる午後の雨がある。一方海 上では明け方の雨が多い。この特性を表すのに色で降 雨の多い時刻を表すことが普通であるが、これでは日 周変化の強さ、つまり午後の同じ時刻に雨が多いとし ても、その雨が他の時刻に比べて少し多いだけなのか あるいは非常に多いのかは分からない。そこで日周変 化の強さの指標を作りそれを「彩度」のパラメータと して取り入れた。例えば午後に強い雨が多いとその場 所は明瞭な赤となり、少し強いだけであると赤みがか った灰色となる、ということである。これは予想した ほどの視覚効果はなかったものの面白い図となった。

自らの需要に応えてその都度ルーティンを加えなが ら作っているので体系的ではない。いくつかのルーテ ィンは単一の目的のために作られている。例えば psPutEllips() は楕円を表示するもので、緯度経度の 10 度グリッド内での降雨域の平均の大きさと方向を表 示するためだけに作成した。

仕事柄、地図の上にいろいろな分布の画像を出力す るが、使っている地図データは輪郭の緯度経度を並べ、 つながっていない別の輪郭のデータとの間に空白行を 入れただけの簡単なテキストファイルである。地図を 描くルーティンは例外処理が多くもっとも複雑で今や 変更不能のルーティンとなっている。コメントに も"below is a spaghetti logic. Don't touch." と 入っている。例として図2に6~8月の世界の平均降 雨強度の分布を示す。もともとの画像データは緯度経 度0.1 度の解像度である。

特殊用途として流れの場を矢印で表したり、雨の鉛 直プロファイルの時系列を表わすのに隠れ線処理を行 うことにより疑似3次元表示を行うルーティンもある。

頻繁に使うと考えて作成したがほとんど使わなかっ た関数もある。その一つはpsSetVerbose()である。こ れは関数を呼び出す毎に関数名を標準出力に出力する ための関数で、デバッグ等で使う予定であったが、直 接にプログラムを見た方が早いということでほとんど 使うことは無かった。

psHeader.h に含めるか迷ったルーティンもある。画 像の中でつながっているグリッドセルに同じ番号を与 えるいわゆるラベリングを行うルーティンである。こ れは再帰的に書くと非常に簡単に書けるが(画像処理 アルゴリズムの基本と仕組み、長尾智晴)(3)、ここでは 一つのセルの周りのセルを単純にチェックしていく接

続表を使った形の方法を用いている。これは雨域の大 きさの統計をとる時に必要となった。このルーティン は完成はしたが図示化ルーティンではないとして結局 はpsHeader.h には含めなかった。しかし、psHeader.h を入れている directory に置いた。

出力ファイルはテキストファイルであり内容は分か っているので、出力の細かい調整も直接に出力ファイ ルを変更することで可能である。例えば出力されるコ メントの内容を変更することは容易である。また二つ の出力を重ねることも簡単である。具体的には最初の ファイルの最後に書かれている "showpage"を外し て二つ目のファイルのテキストとつなげるだけででき る。

細かい部分で自分の趣味も入っている。例えば画像 ファイル名は2014\_04\_09\_09h50m41s.psのように出力 日時であり、また図1のようにA4のページの右上に出 力時の年月日時分秒のファイル名を自動的に書き出す ことができる。これはデータの解析途中では画像を沢 山出力するが、最新の画像を探す時や解析結果がある 程度まとまった後に必要画像を取りそろえるときに役 に立つ。出力した画像ファイルには適当な名前をその 場で与えれば良いのであるが、解析途中での出力画像 は試行であるものがほとんどであるため適当な名前を 与える余裕が無く、後からまとめることは困難である。 もっともこのファイル名には、連続処理により図を 次々に作成する時に1秒以内に次の画像ファイルが作 られるとその前の画像ファイルが上書きされてしまう という弊害もある。このためpsHeader.hを使った連続 画像出力プログラムではsystem関数のtime()を使って 秒が異なることを確かめてから出力させるなどの余計 な処理が必要となっている。これを避けるため秒以下 の細かい時刻を使うことも考えたが、ファイル名が長 くなること、根本的な解決にはならないこと、から行 わなかった。システム関数を呼び出して既存ファイル の名前をチェックして同じ名前があるときには例外処 理を行うことも考えたが、プログラムが複雑化するの でこれも避けた。他人が利用することを考えた場合は、 複雑となっても例外的な状況にも対応できるようにし ておくべきであろうが、自分で使うことを目的として おり、随時プログラムの中身を見ることから、簡素性 と可読性に重きを置いたことになっている。

図1にもあるようにコメントをpsPutComment()でペ ージ上部に出力することもできる。コメントには通常 はプログラムを走らせた時のコマンドラインを入れる ようにしている。こうするとプログラム名、処理した データファイル名、また処理パラメータ等が自動的に 入り、出力された画像のback trackingに大いに役立つ。

出力される画像ファイルの名前が出力日時時刻とな っていることは意外に便利なことがある。別PC で同時 に動かすようなことが無ければファイル名は唯一とな り、紛れが無くなる。これを利用すれば一つの directory に全部の ps ファイルを集めてしまうことが できる。また自然に作成時刻順に並ぶ。現在ハードデ ィスクの容量は大きいので、出力画像ファイルを取捨 選択せずにどんどん保存しても問題はないので、試し

出力画像もすべて何も考えずに保存することができる。 書類のファイリング手法に、こまめに分類する、とに かく日付順に並べる、使った最新のファイルをもっと も上部に置く、などがあるが、今の場合は、とにかく 日付順に並べる手法に対応しているともいえる。しか しこのままではゴミ画像も沢山入ってしまうので、使 える画像ができたときにはなるべく頻繁にプリンタ出 力するようにしている。そして処理プログラムと出力 画像のプリンタ出力を単純に時刻順にファイリングし ている。この時、コマンドラインをコメントとして画 像内に出力しておくことが有効に働く。紙とインクの 消費はかなりあるがそのような問題ではない。また画 像ファイルの整理などのためにpsファイルを自動的に ps2ps を通してから印刷するlprps あるいはpslpr、も っとも新しいps ファイルをdisplay に出力するあるい は画像保存directoryに移すgsltst、mvpsltst、current directory にある ps ファイルを一括してプリントする lprpsAll、画像ファイル保存用の directory に一括し て移す mvps2Figs などの小物のコマンドを shell script として作成してある。昔のUNIX は小回りの利く コマンドの塊と言える面があったが、それに似ている とも言えよう。

プログラムの書き方また使用法はほぼ定型化されて おり自分が使用する分には不都合は無く、また自分の 趣味に合っており居心地も良い。逆にいうと他の人が この描画ルーティンを使った場合には居心地が悪かろ う、ということになる。2次元、3次元、4次元のデータ を多面的な視点から様々に描画する高級なソフトウェ アもあり、現象のメカニズムの理解や解析の方向を探 るためには大変有用であるが、私の通常のデータ解析 では時系列のグラフと散布図、そして分布の画像出力 がもっとも多い。そして作成した描画ルーティン群は 私の通常の仕事では十分に実用となっている。

#### 5.小型描画プログラムの意義

この小型の描画ソフトウェアを作成したのは描画ソ フトウェアが当時はまだ十分には流布されておらず、 特に画像化ソフトウェアが不満足であったためである。 振り返ってみて、このような小型のソフトウェアの現 代での意義には以下が考えられる。

(1)描画ルーティンの中身が明確に分かる。

このメリットは当然ではあるが、実際に使う場合は 図が作られれば良いのであり描画ソフトウェアの中身 を知る必要は必ずしも無いので副産物というべきもの であろう。マイクロソフトのエクセルによるグラフが どのように作られているかを知る必要は無いことと同 様である。

(2)自分の嗜好に合った画像、グラフが得られる。

これは重要ではないが、個人の趣味を満足させてい るので実際の使用にあたってはストレスが生じない。 (3)自分の嗜好に合った処理手順を踏むことができ

る。 これは(2)と類似している。連続処理をするとき

などは個々人それぞれのやり方があると思われる。私

の場合は、実行形式のプログラムを一回走らすだけで 図が作成できることを目指している。中間データのフ ァイルを作成し、それに対して新たに描画プログラム を走らすことは、同じ処理を多数行う場合、いくつか のプログラムまたコントロールファイルを用意してま とめておかなければならなくなり、パッケージ化が必 要となってくる。複数の人で系統的に処理を行う場合 はその方が良いと考えられるが、個人で行うときには 手順が複雑になるので避けたい。

(4)新たな表示法を考えることができる。

これは新しい表示法を得るためには重要である。し かしopen sourceで開発されている様々なソフトウェア では様々の要求に対応するべく開発されているのでこ れとの優劣はつけがたい。大手に対するベンチャー活 動の意義に似ているというべきであろう。

(5)移植が簡単である。

これは重要である。かなり強力な PC Linux のシステ ムがほぼ個人用に普及しているなかではシステムの維 持は自分で行う必要がある。ハードウェアの進歩、UNIX の進歩、そして様々なソフトウェアやライブラリが現 れそれがどんどん改訂されていく中でシステムを維持 し、また既存のシステムに新しいソフトウェアをイン ストールすることは往々にして手間がかかる。私は最 近、新しい衛星のためのデータ読み出し用のtoolkit を仕事用のPC にインストールしたが、かなりの時間を 使った。その衛星のデータはHDF(Hierarchical Data Format)(http://www.hdfgroup.org/)と呼ばれる形 式で配布されており、それからデータを読み出すため にHDF のライブラリと、その上で動く米国航空宇宙局 (NASA)の開発した当該衛星に特化した toolkit (tkio) をインストールする必要があった。この時、Linux Kernel、Perl や圧縮解凍用のライブラリ zlib、JAVA Runtime Environment (JRE)、gcc、gfortran のそれぞ れのある程度新しいversion のものが必要であった。 さらに実際に使う際には環境変数を設定したり、path を設定したり、またgcc でコンパイルする際に多数の includeファイルやlibraryのリンクを指定しなければ ならないなど面倒なことがあった。ソフトウェアの規 模は全く異なるので比較にはならないが作成した小型 の描画ルーティンは短いsourceでありパレットデータ や地図データ等を含めて小さいdirectory 一つをコピ ーするだけで新しいPC へ移植することができる。 Source ファイルを header ファイルとして取り込む形 なのでmake などによる新たなコンパイルの必要も無い。 少し前まではpsheader.hの一か所でsqrt()を使ってい るためgcc –lm としてmath library のリンクが必要で あったが、すっきりさせるためにsqrt()を顕わに書き 替えることによりmath library のリンクも不要として いる。

関連するがカスタマイズは簡単である。というより も常にカスタマイズしていると言ってよい。様々の機 能をもった大型の汎用のソフトウェアもカスタマイズ が可能ではあるが、その都度マニュアルを参照する必 要が生じるなどカスタマイズは面倒である。頻繁に作 成する図はカラー画像、時系列図、散布図だけであり、

24

これらは汎用のソフトウェアの出力とは遜色は無いと 考えている。しかし文字サイズや自動グリッドなどは 汎用のものの方が優れている。また汎用ソフトウェア では図のカラー化は一般的であるが、本ソフトウェア ではカラー画像以外のカラー化はなされていない。

本ソフトウェアは自分用であるが、他人が本ソフト ウェアを使用する場合は大きなプログラムではないの で必要ならばコードを見る気があれば十分に使用に耐 えると考える。しかしコードにまでは立ち入らずに使 用する場合には問題がある。他人の場合には自分の場 合とは異なる使用となる。また例外処理が不完全な場 合や文字サイズなどが使用者の嗜好に合わない、など の問題が生じよう。自分のグループ内での使用ならと もかく、そうでない他人の場合にはプログラムの完成 度と広がりが重要となる。さらにはversion 管理など も必要となる。Public domain で世に出ているソフトウ ェアは数多くあるが多くは多人数で様々に使用し、改 訂に次ぐ改訂によりソフトウェアを鍛え上げている。 本ソフトウェアも他人の使用を考えた場合には、まず は少人数で試験使用を行い、完成度を高め、かつ様々 な使用に耐えるようカバーする範囲を広げなければな らないであろう。

#### 6.おわりに

複雑化、大型化する描画ソフトウェアのアンチテー ゼとして極く小規模なデータ画像出力ソフトウェアの 開発について述べた。個人用であり直接プログラムの 中身を見ることが多いという点で多くの人が使うこと を想定した大型のソフトウェアとは設計思想が異なっ ている。大型のソフトウェアの多機能性には及びもつ かないが、自分が必要とする図はすべて作りだすこと ができている。これは自らの需要に応えて作成したも のであるから当然ともいえる。また使用形態を自分の 嗜好に合わすことができることは、本質的ではないと はいえデータの解析作業中のストレスをかなり軽減す る。

このような個人用描画ソフトウェアの意義は、描画 ソフトウェアが限られていた少し前はともかく現在は 小さいとは思われる。しかし、大型で高機能のソフト ウェアにより処理が定型化されつつあるなかで、個人 の嗜好に沿った小型のソフトウェアも新たなシーズ開 拓の一端となるのではないかと考える。

#### 謝辞

本研究の一部は、情報科学研究所研究助成によるもの である。また査読者からは有益はコメントを頂いた。

#### 参考文献

- (1) Adobe Systems、PostScript チュートリアル&クックブッ ク、アスキー出版局、295pp.(1989).
- (2) 柴山守、X11 による画像処理、技術評論社、367pp.(1994).
- (3) 長尾智晴、画像処理アルゴリズムの基本と仕組み、秀和 システム、262pp.(2010).

追記

最近新しいプリンタを購入しこれのLinux ドライバ ーをインストールしてpsファイルを出力しようとした ところうまく出力されなかった。Display 上では問題無 く表示される。理由は分からないがps2ps あるいは ps2pdf を使って変換してから出力するとうまくいく。 ps2ps をかけた後のファイルを見ると最初にかなりの 量のテキストが入っており解読する気力が無く、その ままとなっている。

#### Appendix プログラム群の構成

描画プログラム群の構成については第3章にあるが より詳しく記す。プログラムは大きく開始、描画、終 了に分かれ、この順で使われる。また一部のプログラ ムのための下位のプログラムがある。この下位プログ ラムは表には現れない。データのやりとりは引数によ っている。以下に頻繁に使っているプログラムを羅列 する。これら以外にも余り使用しないプログラムや少 し異なる派生プログラムがある。例えばグリッドを描 く時、目盛の線を枠の中あるいは外に記す場合は異な ったプログラムとなっている。

#### 開始プログラム群

psOpenD():出力ファイルをオープンすると共にペ ージ上部右に日時によるファイル名を記す。

psPutComment():コメントをページ上部に記す。 通常はコマンドラインを入れる。

psSetLandscape():横置きを指定する。 psSetMapFile():地図ファイルを指定する。

psSetPalette():画像のカラーパレットを指定する。

#### 描画プログラム群

psPutInGridY():図の枠等を描く。

- psPutImageX():カラー図を描く。
- psPutDataMarks():指定されたマークを指定された 位置に置く。散布図、時系列の描画に使用する。
- psPutDataLines():指定されたデータポイントを線 で結ぶ。主に時系列の描画に使用する。

終了プログラム

psClose():出力ファイルの最後に"showpage"を書き 込んでからファイルをクローズする。

#### 下位プログラム群

する

psPutLine():指定された幅の線を指定された場 所に描く。

psPutRectangle():四角を描く。

psPutColorBar():カラー画像用のカラーバー を描く。

psPutString():文字を記す。

strshort  $0:$ グリッドに数字を入れるときに数 字の頭の空白を除き、また後ろの0を除く。 psSetMark():散布図や時系列のマークを指定

psPutMark():マークを指定された位置に描く。

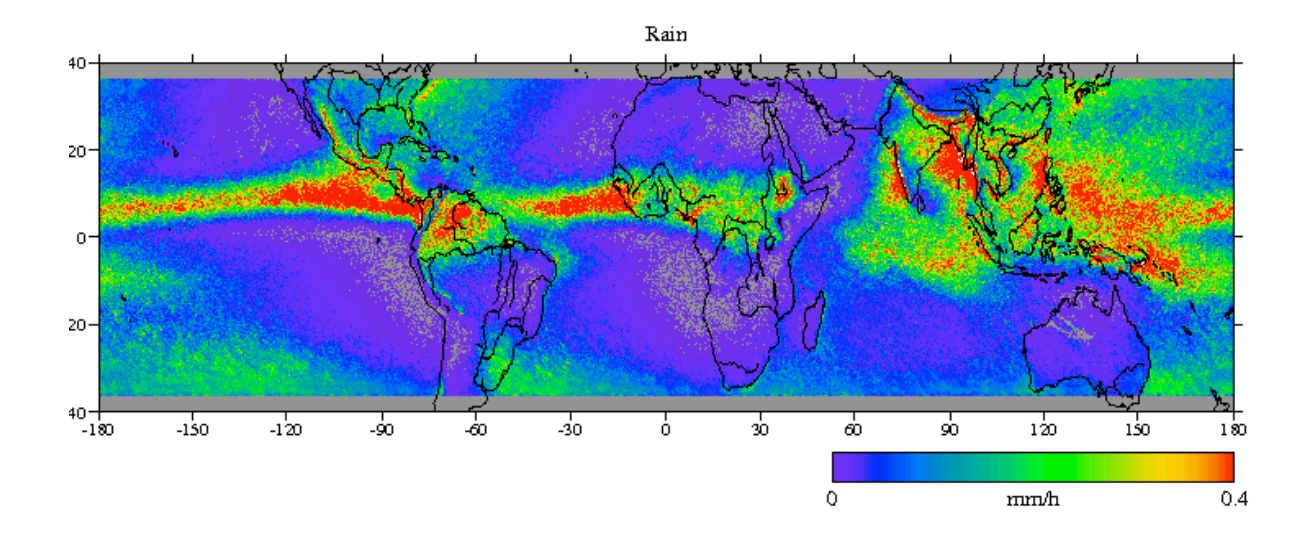

図2 出力画像の例。衛星による世界の夏 (6,7,8月)の1998年から2013年の平均の降雨 強度の分布。熱帯域の降水の細かい分布が分かる。

 (2014 年9 月30 日受付) (2014 年12 月3 日採録)